# Understanding Tags

## <span id="page-0-0"></span>**Where are Tags Configured?**

Tags provide a consistent data model throughout Ignition, and offer the easiest way to get up and running creating realtime status and control systems. Despite their low initial learning curve, however, Tags offer a great amount of power in system design and configuration. The ability to aggregate Tags from a variety of installations means that you can build widely distributed SCADA systems more easily than ever before with a high level of performance and relatively easy configuration.

While the goal of Tags in Ignition is to create an easy yet powerful model, the variety of options and terminology can sometimes make configuration confusing. Tags are created and controlled using both the Gateway and the Designer for configuration.

- In the **Designer**, you will create the **Tags**. There are several types of Tags such as an OPC Tags, Memory Tags, and more. Each tag has many properties and other functionality such as alarming, history, etc. Once your tags are created, you can use them in your windows, reports, and more.
- In the **Gateway**, you create and modify **Tag Providers**. You can create these Realtime Providers to store groupings of Tags for use in your projects either internally in Ignition or in an external database. There are also Historian Providers used to store historical data for the tags, but these are automatically created for each datasource you have. These Tag Provider configurations in the Gateway apply globally to all your projects.

## <span id="page-0-1"></span>**Creating Tags**

By default, there is one Internal Tag Provider created for you when Ignition is installed. Because of this, you can get started right away with creating Tags.

Tags are created in the Designer, either manual by right-clicking in the Tag Browser and selecting New Tag, or if you already [have a device set up](https://docs.inductiveautomation.com/display/DOC79/OPC-UA+and+Device+Connections), by opening the OPC Browser and dragging tags or folders in. See [Browsing and Creating OPC Tags](https://docs.inductiveautomation.com/display/DOC79/Browsing+and+Creating+OPC+Tags) for more information.

#### **Manually Create Tags Using the OPC Browser**

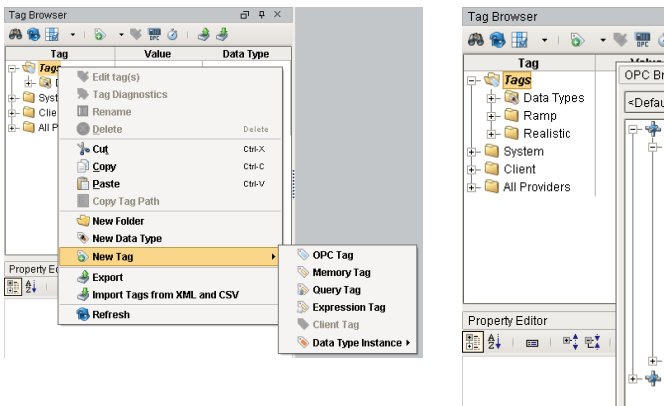

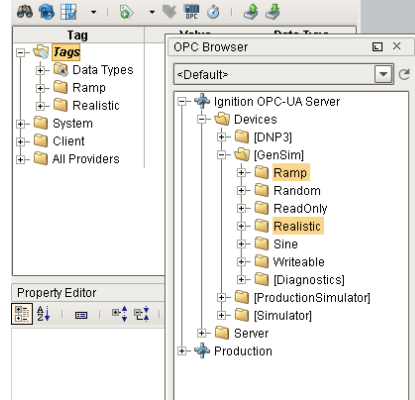

 $\sqrt{4}$ 

 $\overline{a}$ 

#### <span id="page-0-2"></span>**Working with Tags**

Once you have Tags in your Tag Browser, they will automatically start executing. The Designer is live, and you can see your Tags update in real time and write values directly to them. The most commonly used type of tag is an OPC Tag, which gets its value from a device like an OPC Server. You can connect to just about any type of device out there and show the data on screen, as history, and write back whenever you want. Tags make Ignition extremely flexible and easy to show data. See the [Quick Start Guide](https://docs.inductiveautomation.com/display/DOC79/Quick+Start+Guide#QuickStartGuide-QuickStart_CreateTags) to get some tags created and in your client.

There are many things you can do with Tags to keep everything organized and give you exactly what you need.

Learn about the different [types of Tags](https://docs.inductiveautomation.com/display/DOC79/Types+of+Tags)

## **On this page**

#### **...**

- [Where are Tags](#page-0-0) [Configured?](#page-0-0)
- [Creating Tags](#page-0-1) [Working with](#page-0-2) [Tags](#page-0-2)
- [What are Tag](#page-1-0) [Providers?](#page-1-0)
	- [Tag Providers](#page-1-1) [and Drivers](#page-1-1)
	- [Realtime vs.](#page-1-2) [Historian](#page-1-2) [Providers](#page-1-2)
	- [Realtime](#page-1-3) [Providers](#page-1-3)
- [Configuring Realtime](#page-2-0) [Providers](#page-2-0)
	- [Standard Tag](#page-2-1)
	- [Provider](#page-2-1) • [Remote Tag](#page-2-2)
	- [Provider](#page-2-2)
	- [Tag Consuming](#page-3-0) [Provider](#page-3-0)
	- [Tag Driving](#page-3-1) [Provider](#page-3-1)
- [Enum Reference](#page-4-0)
- [Basic Tag fields](#page-4-1)
- **[Quality](#page-4-1)**
- ٠ [Alarms](#page-4-1)
- [Organize your Tags](https://docs.inductiveautomation.com/display/DOC79/Keeping+Tags+Organized)
- [Set Metadata properties](https://docs.inductiveautomation.com/display/DOC79/Tag+Properties#TagProperties-MetadataProperties)
- [Set scaling](https://docs.inductiveautomation.com/display/DOC79/Tag+Scaling+Properties)
- [Import/export](https://docs.inductiveautomation.com/display/DOC79/Importing+and+Exporting+Tags)

Once you have some Tags created, you can edit them to include even more features. You can:

- [Set up Alarms](https://docs.inductiveautomation.com/display/DOC79/Configuring+Alarms)
- [Store Historical data](https://docs.inductiveautomation.com/display/DOC79/Configuring+Tag+Historian)
- [Add Security](https://docs.inductiveautomation.com/display/DOC79/Tag+Security)
- [Add Scripting to Tag Events](https://docs.inductiveautomation.com/display/DOC79/Tag+Event+Scripts)

In addition to all that, Ignition allows you to [create UDTs](https://docs.inductiveautomation.com/display/DOC79/Creating+User+Defined+Types+-+UDTs) (User Defined Types) out of your Tags to rapidly develop projects with structured objects. This gives you the ability to create a master type then quickly add many instances. UDTs allow you to make a change in one place and see it automatically propagated to every instance.

## <span id="page-1-0"></span>**What are Tag Providers?**

#### <span id="page-1-1"></span>**Tag Providers and Drivers**

At the highest level of configuration is the Tag Provider. A provider is a tag database (a collection of tags) and a name. An Ignition Gateway can have any number of tag providers, and therefore the name is used to distinguish which provider a tag comes from. Tag Providers can be set up with security or even disabled independent of each other.

Every provider holds tags, but not every provider is a Tag driver, or a tag executor. Some tag providers simply make tags available to use, and the tag execution is performed by a different driving provider elsewhere. For example, the Database Provider is a Tag provider that simply watches a tag database stored in an external database. It does not execute tags, it only monitors the values of the tags present. Somewhere else there is a tag driver such as a Driving Datasource Provider or a legacy FactorySQL that is executing the tags and storing the values to the database.

#### <span id="page-1-2"></span>**Realtime vs. Historian Providers**

As discussed above, all Tags reside in a tag provider and provide realtime values. Additionally, there is the concept of tag historian providers, which can store and query historical data for tags. Each tag can optionally have a historian provider assigned to it to whom it will report value changes for historical storage.

#### <span id="page-1-3"></span>**Realtime Providers**

The Tags "tag database", or how Tag's tag configuration is stored, can take a few different forms. For internal Tags, the configuration is stored in the Ignition Gateway. With the database form, Tags are stored in a SQL database, outside of the Ignition Gateway. Finally, Remote Tag Providers allow Tag Providers of one Gateway to be accessed on a different Gateway. The different storage mechanisms have different pro and cons, and so it is a good idea to acquaint yourself with each of them.

#### **Internal Tag Provider**

The Internal Tags Provider manages the Tags inside the Ignition Gateway. This is the most common method and is optimized for the best scaling and performance.

It is possible to create multiple internal providers per Gateway. The Tags can be exposed to other Gateways on the network through the Gateway's OPC-UA settings.

#### **Remote Tag Provider**

The Remote Tag Provider works by creating a link from the current gateway to a tag provider on another Gateway in the Gateway Network. This link can be to either an internal provider or a database provider. The catch is that the two Gateways must be linked through the Gateway Network. However, unlike an OPC connection which pulls tags from the OPC server, a remote provider will keep all of the Tag's settings intact. So, things like alarms and history will still be present, and can be used in the Gateway. By default, the remote tag provider will fall under the [Def](https://docs.inductiveautomation.com/display/DOC79/Security+Zones#SecurityZones-DefaultSecurityZone) [ault Security Zone](https://docs.inductiveautomation.com/display/DOC79/Security+Zones#SecurityZones-DefaultSecurityZone) and be read only.

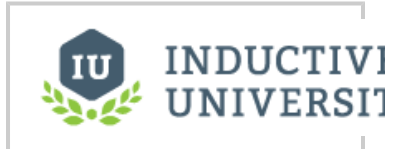

**Remote Tag Provider** [Watch the Video](https://inductiveuniversity.com/video/remote-tag-provider/7.9)

#### **Database Tag Providers**

There are two types of Database Tags providers in Ignition:

- Tag Consuming Provider
- Tag Driving Provider (provided by the SQL Bridge module)

While these two tag providers used to be referred to as external tag providers, they function in the same way that they used to. The Driving Provider will execute Tags as well as make available Tags driven by other Tag Drivers looking at the same database, such as other Ignition Gateways using the Driving Provider, or legacy FactorySQL installations, whereas the Consuming Provider will only read the Tags and will not write values back to the database..

The primary benefit of database providers is that the data is stored in a central database, and is therefore accessible to other data consuming systems that do not have the capabilities to connect to Ignition's OPC-UA server as an OPC-UA client, yet still require the need to consume realtime Tag information.

The negative side to external providers is that all Tag values must be written to the database and then polled for change, which is a less efficient method than internal provider's method. In other words, the inherent architecture of the external model does not scale as well as the internal provider model. For more information about those tables and how they work, see the [External Tag Provider Reference](https://docs.inductiveautomation.com/display/DOC79/External+Tag+Provider+Reference).

## <span id="page-2-0"></span>**Configuring Realtime Providers**

Realtime Tags providers are configured in the Gateway's **Configure** section under **Tags > Realtime**. After installation, the Ignition Gateway will start with an internal provider defined. You can edit its name and settings by selecting **edit** to the right of its entry in the table, or create new providers by selecting **Create new Realtime Tag Provider** below the table.

There are four types of **Realtime Tag Providers** that you can choose from:

- **Standard Tag Provider**
- **Remote Tag Provider**
- **Tag Consuming Provider**
- **Tag Driving Provider**

#### <span id="page-2-1"></span>**Standard Tag Provider**

**Tags are stored inside of Ignition and executed by the system.**

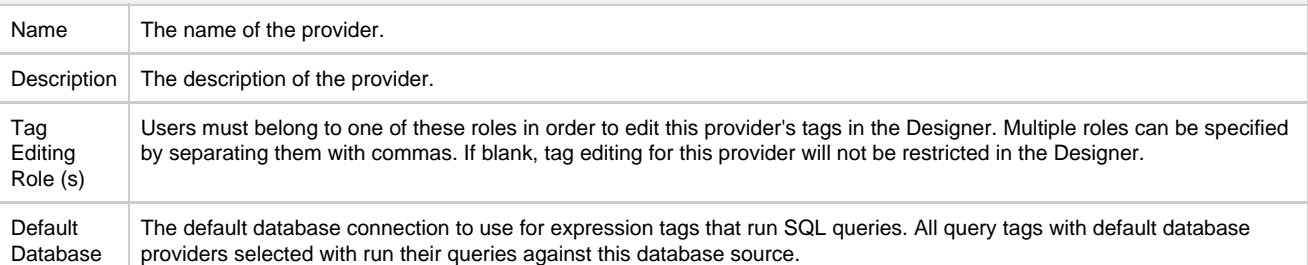

#### <span id="page-2-2"></span>**Remote Tag Provider**

**Tag Provider from one Gateway is brought in to another Gateway.**

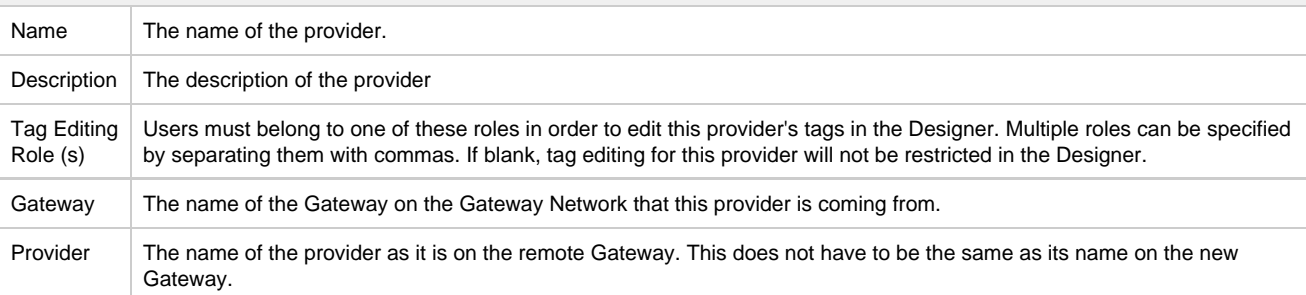

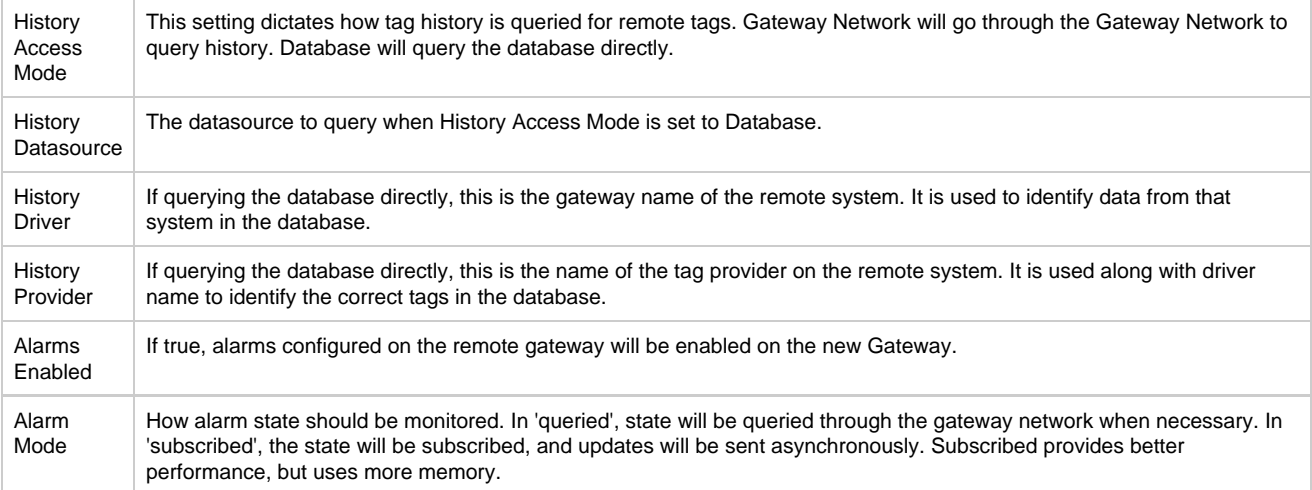

## <span id="page-3-0"></span>**Tag Consuming Provider**

**Reads tags stored in an external database and driven by a different instance. Only consumes tags provided by other systems, does not write tag values back to the database.**

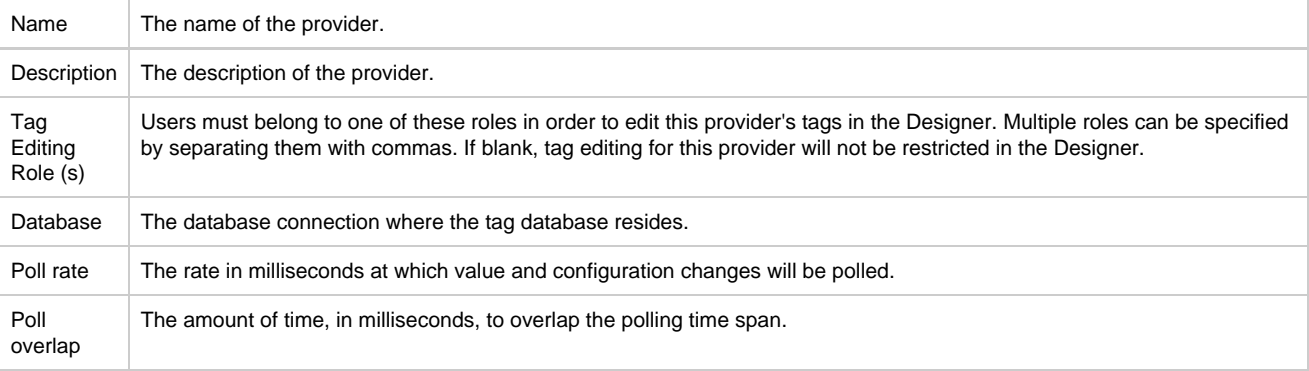

## <span id="page-3-1"></span>**Tag Driving Provider**

**Stores and executes tags in an external database.**

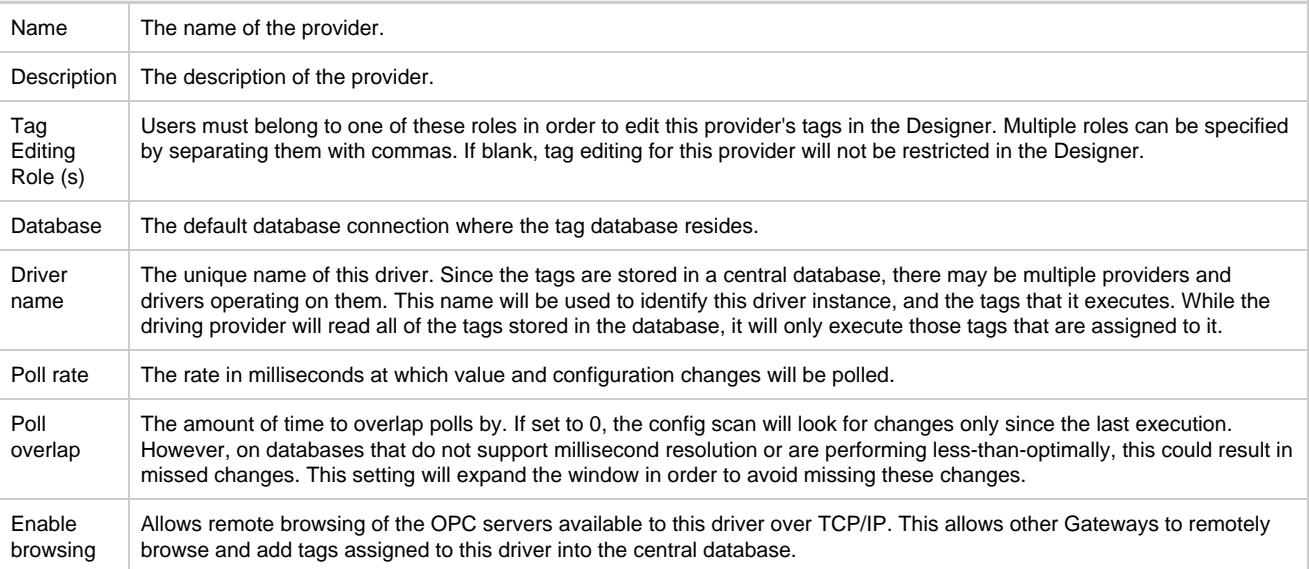

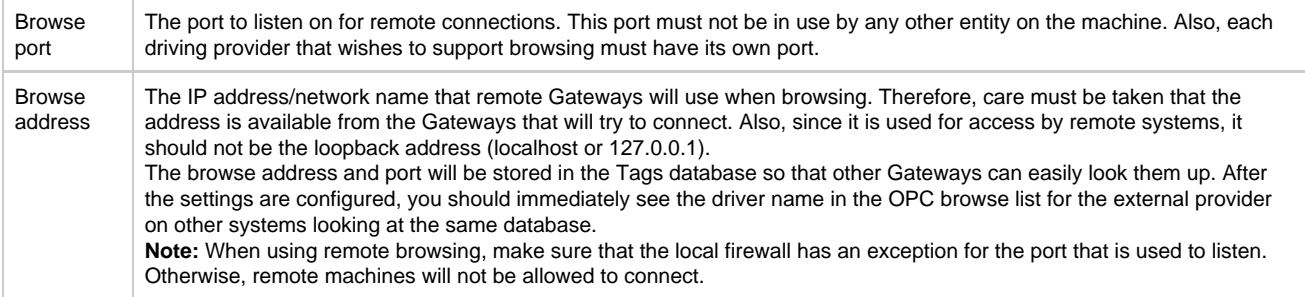

## <span id="page-4-0"></span>**Enum Reference**

Almost every property in Ignition that is a dropdown list has an enumeration that starts at 0 and counts down the list. Below are the definitions of Tag property selections:

### <span id="page-4-1"></span>**Basic Tag fields**

## **Quality**

**Data Quality**

## **Alarms**

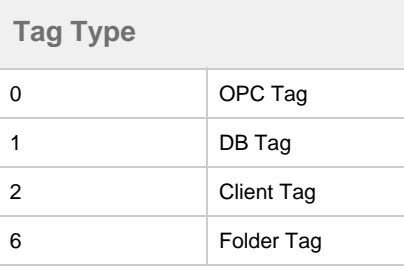

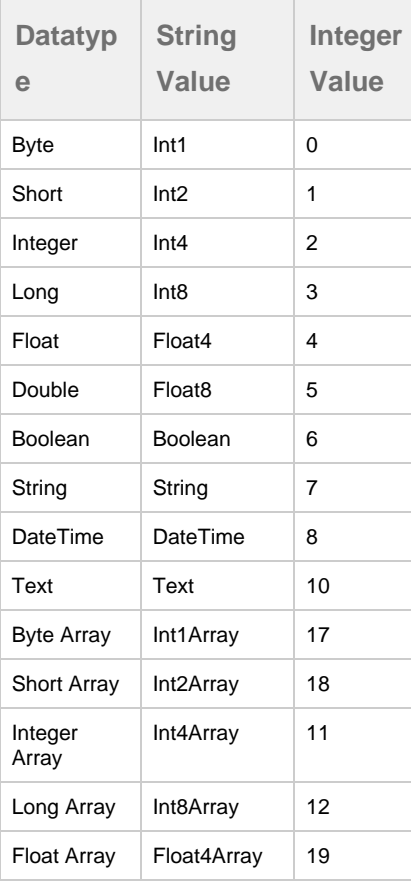

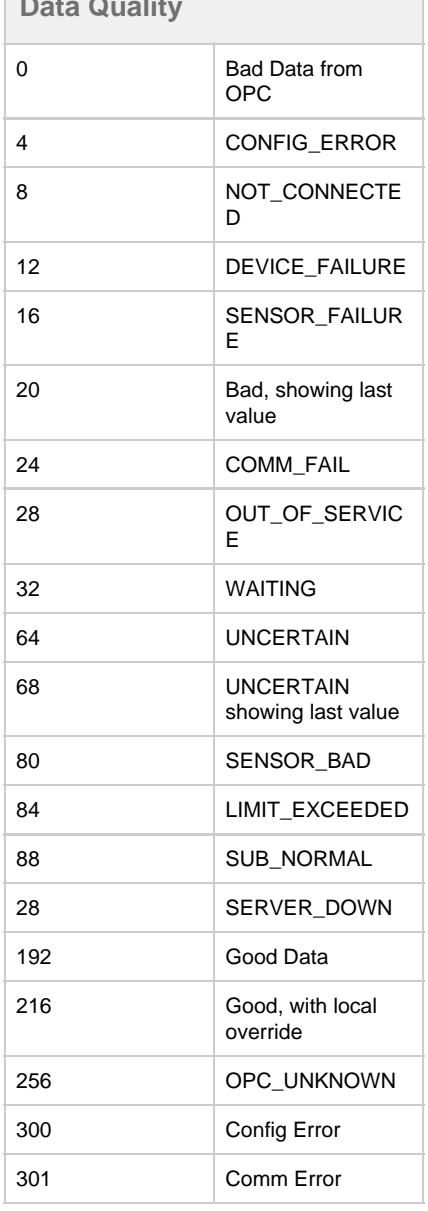

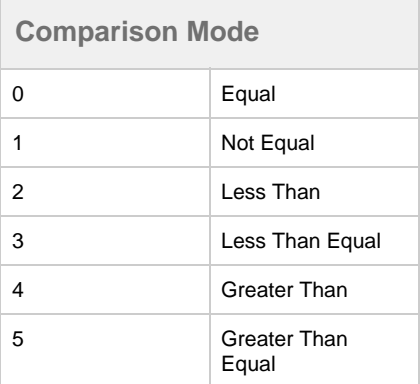

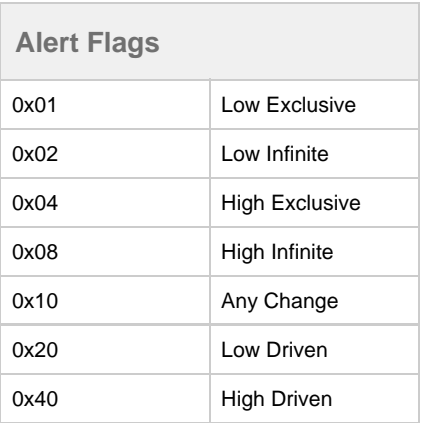

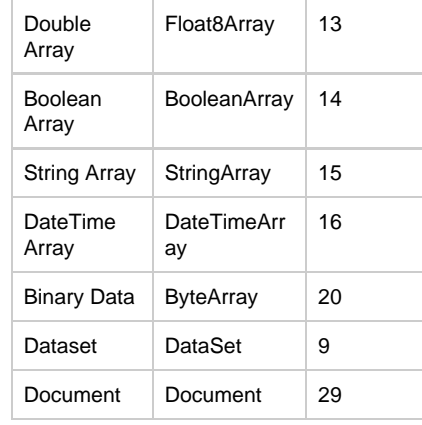

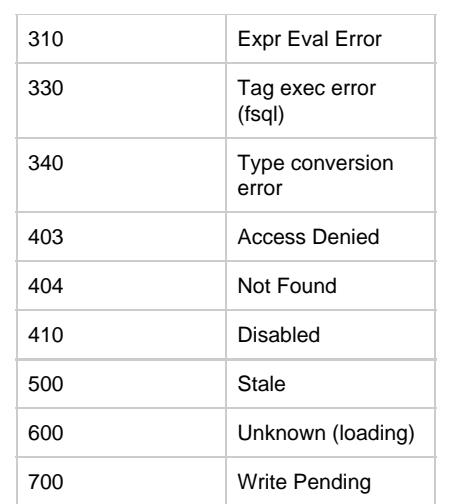

## **Access Rights**

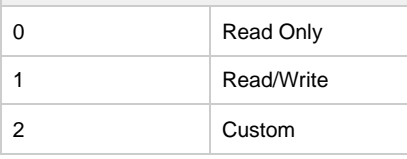

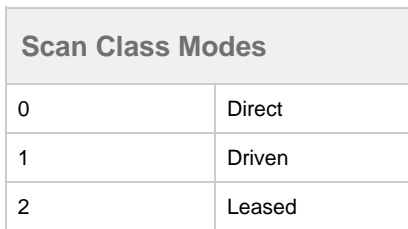

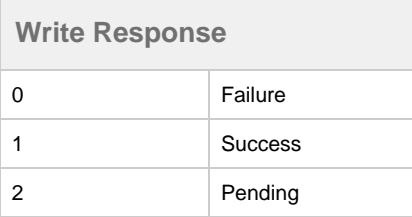

#### Related Topics ...

- [Browsing and Creating OPC Tags](https://docs.inductiveautomation.com/display/DOC79/Browsing+and+Creating+OPC+Tags)
- [Creating Memory, Expression, and Query Tags](https://docs.inductiveautomation.com/display/DOC79/Creating+Memory%2C+Expression%2C+and+Query+Tags)
- [Creating User Defined Types UDTs](https://docs.inductiveautomation.com/display/DOC79/Creating+User+Defined+Types+-+UDTs)
- [Scan Classes](https://docs.inductiveautomation.com/display/DOC79/Scan+Classes)

In This Section ...